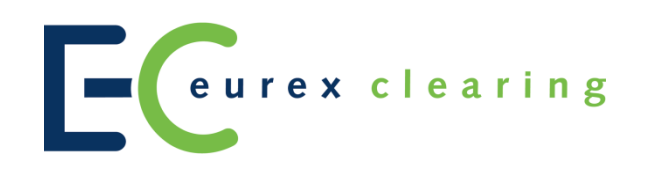

# **Simulation Guide of Eurex Clearing's CCP valid from 23 July 2018**

- PUBLIC -

Simulation Guide Eurex Clearing's CCP

23.07.2018 Page 2 of 20

### **Table of Contents**

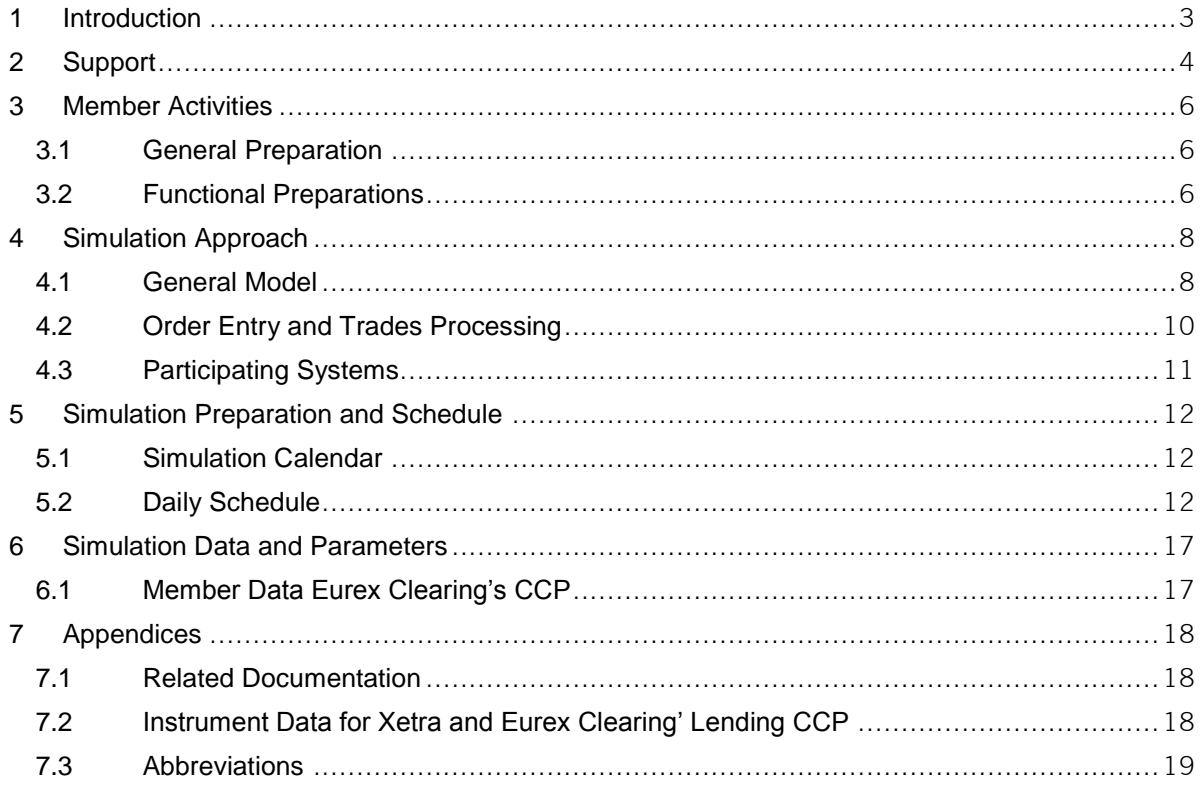

23.07.2018 Page 3 of 20

### **1 Introduction**

This document provides an overview of the CCP simulation facilities available to Members of Eurex Clearing AG. It should serves as a guide to project teams and line management to allow for efficient and smooth simulation testing for both market participants as well as internal users of the system.

It provides information regarding all necessary simulation related resources and dependencies such as contact details, batch schedules, available instruments etc. The times referred to in this document are Central European Time (CET).

For Eurex Clearing's Lending CCP service, Pirum Systems Ltd., Eurex Repo-SecLend Market (ERSLM) and EquiLend Europe Limited will participate in the simulation as Third Party Flow Provider (TPFP).

While Clearstream Banking Frankfurt (CBF) will be connected most of the time, the ICSDs Clearstream Banking Luxembourg (CBL), Euroclear Bank (EB), SIX SIS, ESES markets and CREST will not be connected during simulation. All settlement confirmations will therefore be simulated by a settlement tool.

The Tri-party Collateral Agents (TPCA) for the Lending CCP CBL and EB will not be connected during the simulation either, the MT569 report for allocated collateral will not be generated for Members and Eurex Clearing's CCP. The TPCA feedback for Eurex Clearing's CCP will hence be generated by a simulator tool.

All Member documents providing information regarding the new and existing functionality can be found on the Eurex Clearing website [\(www.eurexclearing.com\)](http://www.eurexclearing.com/) under the following path:**Error! Hyperlink reference not valid.**

**Technology > Eurex Clearing's Securities CCP > System documentation > [current Release]**

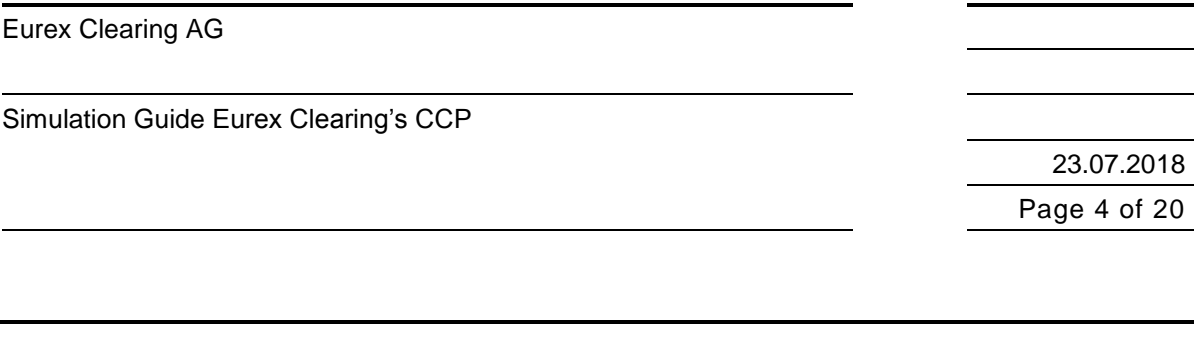

# **2 Support**

Eurex Clearing provides general support to the Members during permanent simulation. The following teams may be contacted on exchange trading days for questions and comments regarding simulation:

### **Eurex Clearing Functional Helpdesk CCP**

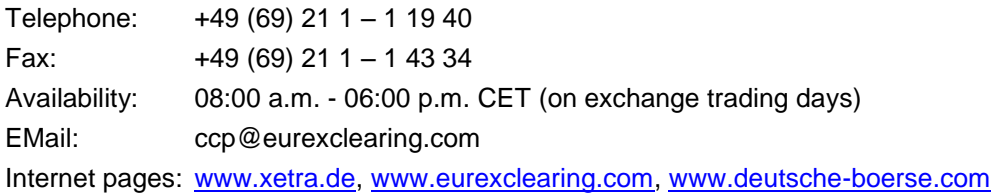

### **Eurex Clearing Technical Helpdesk CCP**

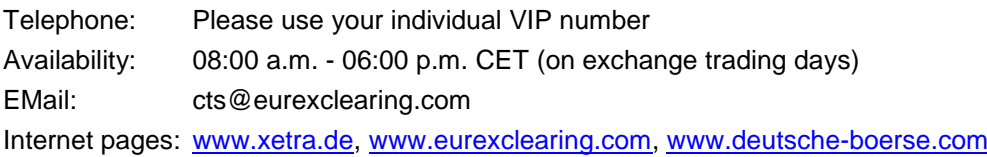

### **Functional Helpdesk Xetra (XETR)**

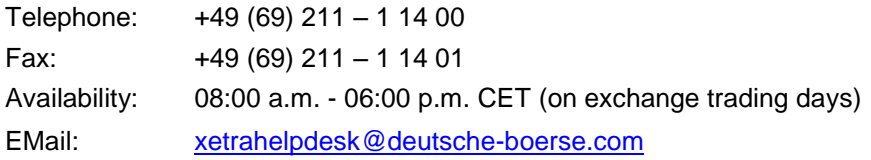

### **Functional Helpdesk Börse Frankfurt (XFRA)**

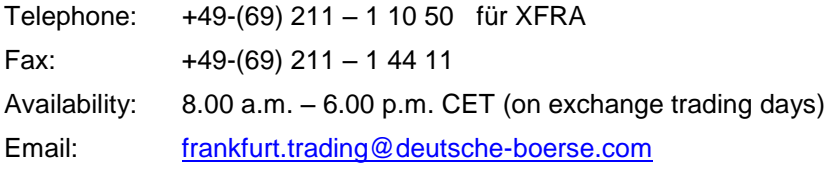

### **Clearstream Banking Customer Service**

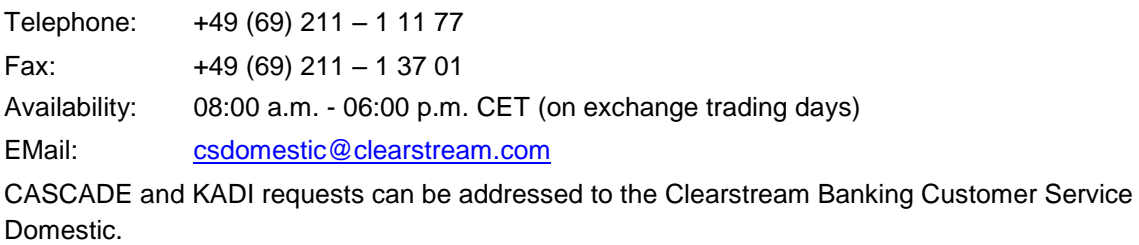

### **Member Section Team**

Telephone: +49 (69) 21 1 – 1 78 88

Simulation Guide Eurex Clearing's CCP

23.07.2018 Page 5 of 20

Availability: 08:00 a.m. - 06:00 p.m. CET EMail: [member.section@eurexclearing.com](mailto:member.section@eurexclearing.com) Website: [www.eurexclearing.com](http://www.eurexclearing.com/)

#### **Lending CCP service specific support:**

#### **Third Party Flow Provider**

#### **Pirum Systems Ltd.**

Mr. Rajen Sheth, Telephone: +44 (0)20 7220 0963 Fax: +44 (0)20 7220 0977 EMail: [rajen.sheth@pirum.com](mailto:rajen.sheth@pirum.com) Website: [www.pirum.com](http://www.pirum.com/)

#### **EquiLend Europe Ltd.**

EquiLend Support Operations Telephone: +1 212 901 2240 Email: [support@equilend.com](mailto:support@equilend.com)

#### **Marketing & Sales Eurex Repo-SecLend Market**

Telephone: +49 69 211 140 40 Fax: +49 69 211 144 22 EMail: [sales@eurexrepo.com](mailto:sales@eurexrepo.com) Website: **[www.eurexrepo.com](http://www.eurexrepo.com/)** 

#### **Functional Helpdesk Eurex Repo**

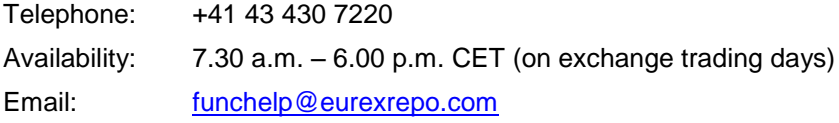

For specific project support, please contact your applicable key account manager.

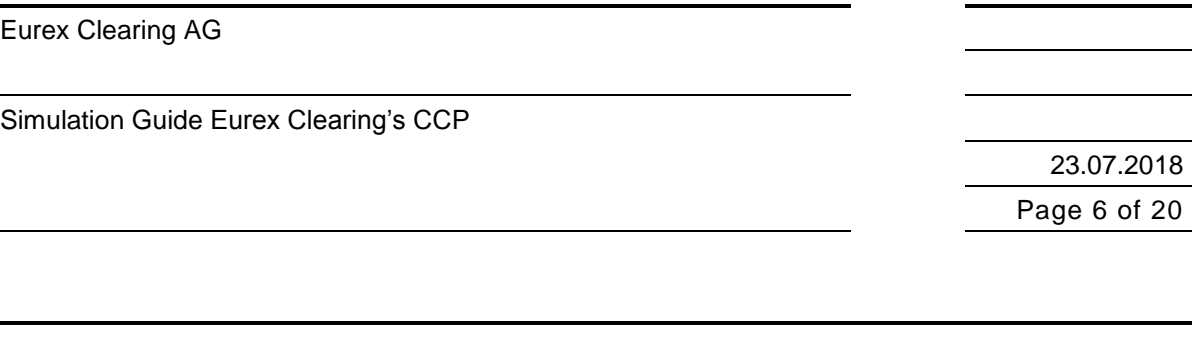

# **3 Member Activities**

This chapter describes the simulation preparation steps to be taken by the Members. The simulation preparation tasks are divided into two sections. The first section describes technical and functional preparations (Eurex Clearing's CCP and Lending CCP), whereas the second section describes necessary data setup requirements for roles and relationships for and between Members.

# **3.1 General Preparation**

### **Technical Connection – Eurex Clearing**

Clearing Members are requested to verify their new or existing connections to the simulation environments of the relevant systems – Eurex Clearing's CCP, T7 (Trading Architecture for Cash and Derivatives Markets), Börse Frankfurt (XFRA), F7 (Eurex Repo) and C7 (Eurex Exchange Clearing). Members are encouraged to verify the availability of all applications used in the simulation and to check that all required users are set up and access rights have been granted to them.

#### **Securities Clearing GUI - Browser requirements**

In order to connect successfully to the Securities Clearing GUI and to ensure a smooth service it is recommended to use the following browsers to connect to the GUI:

- For Windows XP and higher Internet Explorer 8.0 or Firefox 5.0 or higher
- For Linux Firefox 5.0 or higher

For further information regarding the Securities Clearing GUI are available in the following documents:

- User Guide for the Securities Clearing GUI
- User Guide to log into Securities Clearing GUI

#### **Technical Connection – Third Party Flow Provider**

Lending CCP Clearing Members are requested to verify their new or existing connection to Pirum Systems Ltd. and/or ERSLM / EquiLend Europe Limited, as they will act as the flow provider for the Securities Lending Business.

# **3.2 Functional Preparations**

Members' functional preparation should include the setup of the back office. Back office staff are responsible for the provision of setup data and forms to Eurex Clearing. Members planning to participate in the simulation should verify their individual setup as well as clearing relationship and inform Eurex Clearing of any changes that may be required.

All appropriate forms that are necessary for a Clearing Membership application can be found on the Eurex Clearing website. In case of further questions, please do not hesitate to contact your designated Eurex Clearing key account manager.

A participant in Eurex Clearing's Lending CCP business can become a Clearing Member (CM), Agent Lender or Specific Lender License holder.

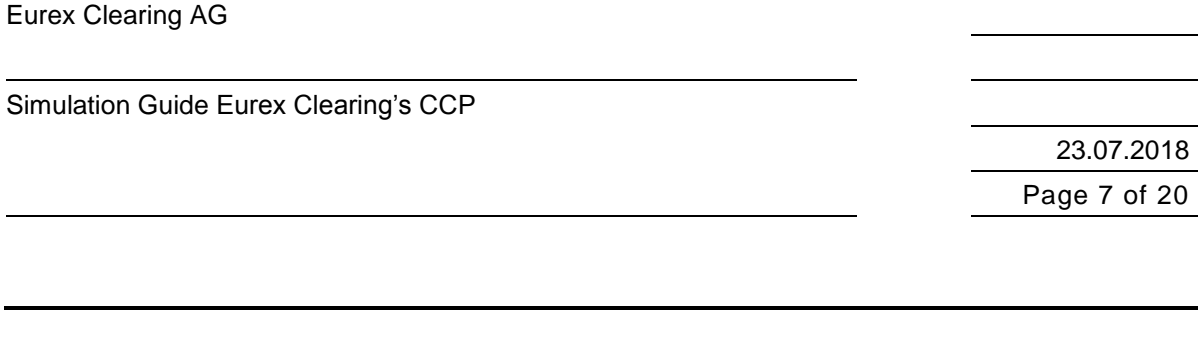

# **Back Office**

All simulation participants are encouraged to check and adjust the selection of reports via the Report Selection window available in the Securities Clearing GUI.

Participants in the Eurex Clearing's Lending CCP are encouraged to check and adjust the selection of reports via the Report Selection window available in the Securities Clearing GUI .

#### **Member Relationships**

Clearing Members that are not acting as Trading Participants themselves, must ensure that their simulation activities are fully supported by a connected Trading Participant. If the Clearing Member uses a Settlement Institution appropriate support is required by this third party as well.

23.07.2018 Page 8 of 20

### **4 Simulation Approach**

In order to provide realistic conditions for testing, the simulation will be set up and conducted in a production-like manner. Production-like refers to interfaces, tools and techniques. All other aspects of the simulation will be conducted as in production as far as possible.

### **4.1 General Model**

Eurex Clearing's CCP simulation is characterized by the following aspects:

#### **Open Simulation**

Eurex Clearing's CCP simulation is predominantly an open or "free-style" simulation. As such, simulation participants can define and perform their own internal simulation scenarios as appropriate for the new / changed functionality.

#### **General**

Eurex Clearing's CCP Members may participate at any time, provided the technical connection and logon test has been successfully processed. Functional support by Eurex Clearing Operations, Risk Control, T7 Trading and technical support by the Customer Technical Support will be staged during the helpdesk opening hours from 8.00 am until 6.00 pm each simulation working day.

Due to limited performance capacity in simulation, members are not allowed to perform high volume tests. Members not complying with this restrictionwill have their trades deleted in the system.

#### **Corporate Action Focus Days**

Focus days can be planned for individual Members on a request basis.

#### **Test Scenarios for Lending CCP Service**

Eurex Clearing's CCP simulation for the Lending CCP is unguided. First time participants in the Securities Lending market will be provided with guidance and support where needed. The table provides an overview of possible test scenarios. For Lending CCP participants no general focus days are planned.

All participants of the Securities Lending Market are asked to prepare their test scenarios on the following basis:

Simulation Guide Eurex Clearing's CCP

23.07.2018 Page 9 of 20

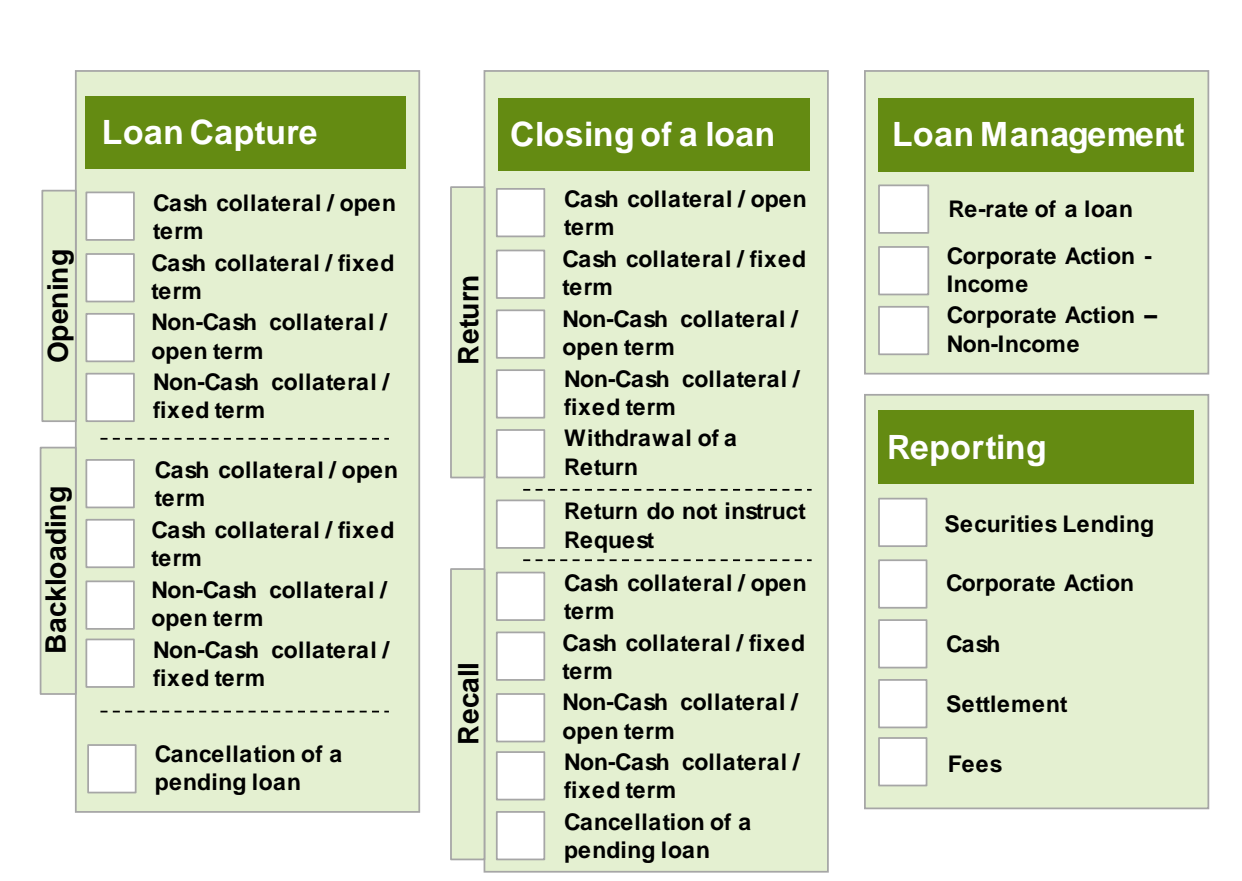

**Picture 1: Overview of recommended Test Scenarios**

A more detailed description of the individual scenarios can be found in the latest version of "Eurex Clearing Lending CCP Process Manual" which is available on request.

A detailed description of the reports can be found in the document "Description of Reports Formatted layout CCP" which can be found under the following path:

**[www.eurexclearing.com](http://www.eurexclearing.com/) > Technology > Eurex Clearing's Securities CCP > System Documentation > Release 15.0**

The Clearing Members using Pirum's Voluntary Corporate Action offering should align the technical requirements directly with Pirum.

#### **CSD Connection**

Clearstream Banking Frankfurt (CBF) will be connected to Eurex Clearings simulation environment. In order to prevent the exhaustion of holdings it is advised to use only small quantities of securities per trade.

Other CSDs will not be connected to the simulation. An internal settlement simulator tool processes instructions for these CSDs. All instructions will settle.

23.07.2018 Page 10 of 20

#### **TPCA Connection**

Tri-party Collateral Agents, Euroclear Bank, CBL and BNY Mellon are not connected during the simulation and hence MT569-Tri-party Collateral and Exposure Statement detailed reporting for allocated collateral will not be available for Members. The TPCA feedback will be generated by a simulator tool (CCP).

The detailed reporting by TPCA will be processed only in production.

#### **Simulation Availability**

In general two to three settlement days a week will be performed. On these days intraday settlement as well as the night time processing will take place. Please see chapter [5.1](#page-11-0) for more information.

In order to avoid any possible impact on the end-of-day processing operations of the production system the simulation systems will close earlier on settlement days than the production systems. The envisaged CCP simulation start is 8:30 a.m.. The CCP online end is scheduled for 4:30 p.m.. Please refer to the schedule in chapter [5.2.](#page-11-1)

### **4.2 Order Entry and Trades Processing**

During the normal Eurex Clearing's CCP Member simulation phases Members have to create trades in the trading venues Xetra (XETR) and Börse Frankfurt (XFRA) (or other connected trading systems like Eurex Exchange and Eurex Repo) by entering orders.The trading venues Xetra (XETR) and Börse Frankfurt (XFRA) offers an automatic matching for a selected set of instruments. These trades will be transferred to Eurex Clearing's CCP system in the same way as in production.

Member documents providing detailed information regarding the order entry and trade processing can be found on the following paths:

- **Xetra (XETR)** [www.xetra.com](http://www.xetra.com/) > Technology > T7 trading architecture > System documentation
- **Börse Frankfurt (XFRA)**

[www.xetra.com](http://www.xetra.com/) > Member Section > Cash Market Member Section > Cash Market Resources > Documentation > Xetra 17.0

**Eurex Repo**

[www.eurexrepo.com](http://www.eurexrepo.com/) > Info Center > Publications

#### **Eurex Clearing's Lending CCP**

A more detailed description can be found in the latest version of "Eurex Clearing Lending CCP Process Manual" which is available on request.

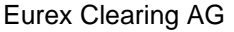

23.07.2018 Page 11 of 20

# **4.3 Participating Systems**

A simulation cycle (an end-to-end process) begins with the entering of orders into the trading system and finishes with the settlement of the trades / delivery instructions. From a functional point of view, all Member roles are involved (Trading Participants, Clearing Members, Specific Lender License holder, Agent Lender and Settlement Institutions). From a technical point of view, these processes will incorporate the applications listed below:

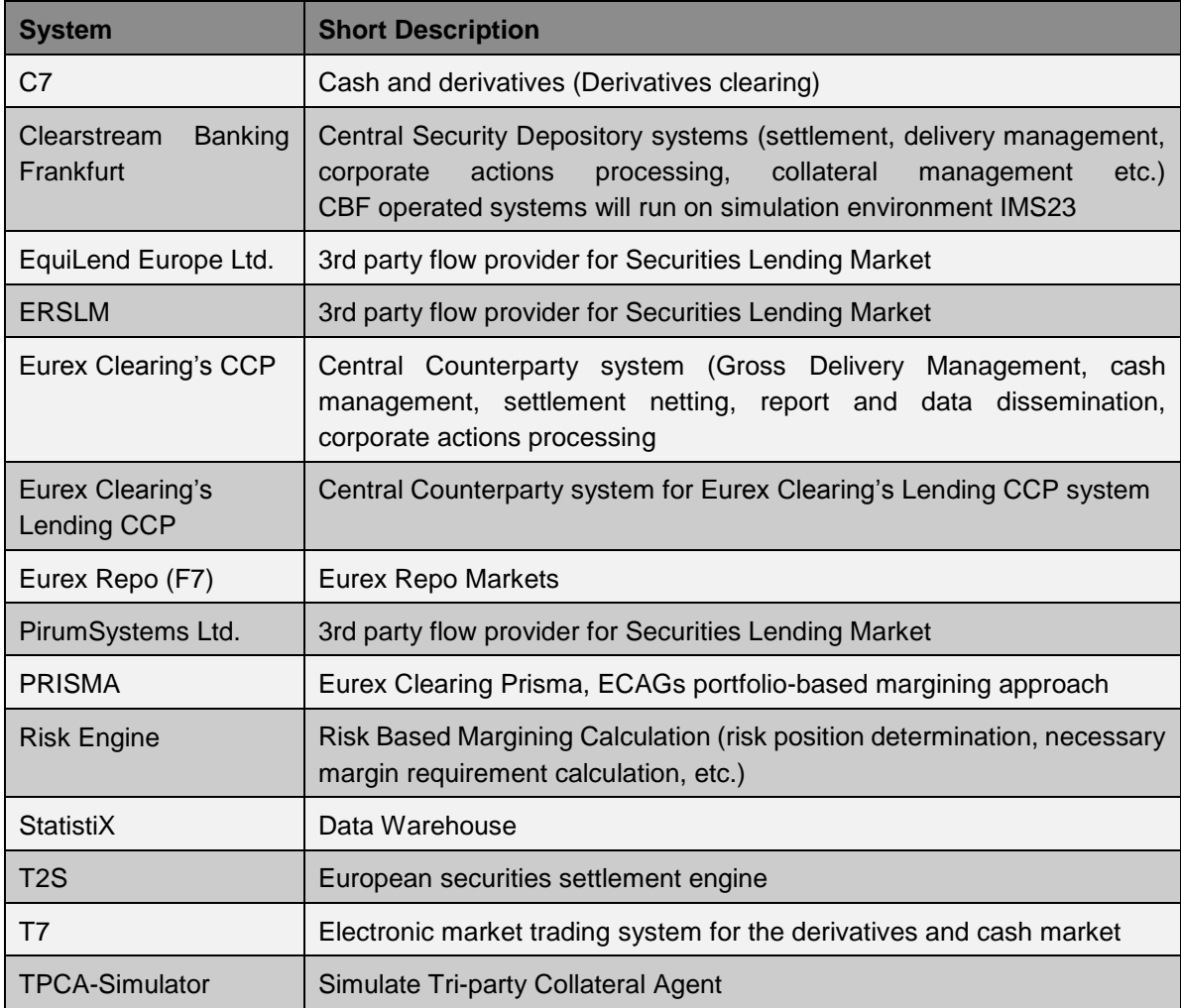

Settlement instructions for all CSDs and (I)CSDs except for CBF will be processed by a simulator tool, which will automatically settle all instructions.

23.07.2018 Page 12 of 20

### **5 Simulation Preparation and Schedule**

### <span id="page-11-0"></span>**5.1 Simulation Calendar**

During simulation two to three batch days per week are provided as a standard. The detailed simulation calendar with a day-by-day overview can be downloaded from the Eurex Clearing website www.eurexclearing.com under the path:

Technology > Simulation Calendar

# <span id="page-11-1"></span>**5.2 Daily Schedule**

Simulation days will either be batch days or online days. In case the previous day was a batch day, the system and the availability of Eurex Clearing's CCP Gross Delivery Management (GDM) starts at 8.30 a.m. In case the previous day was an online day the system is not closed and GDM is available without break. GDM ends at 4 p.m. on each batch day. Business days correspond to the calendar day on batch days only.

The following schedule of Eurex Clearing's CCP in simulation shows the batch day for equities in EUR which are in collective safe custody at CBF<sup>1</sup> :

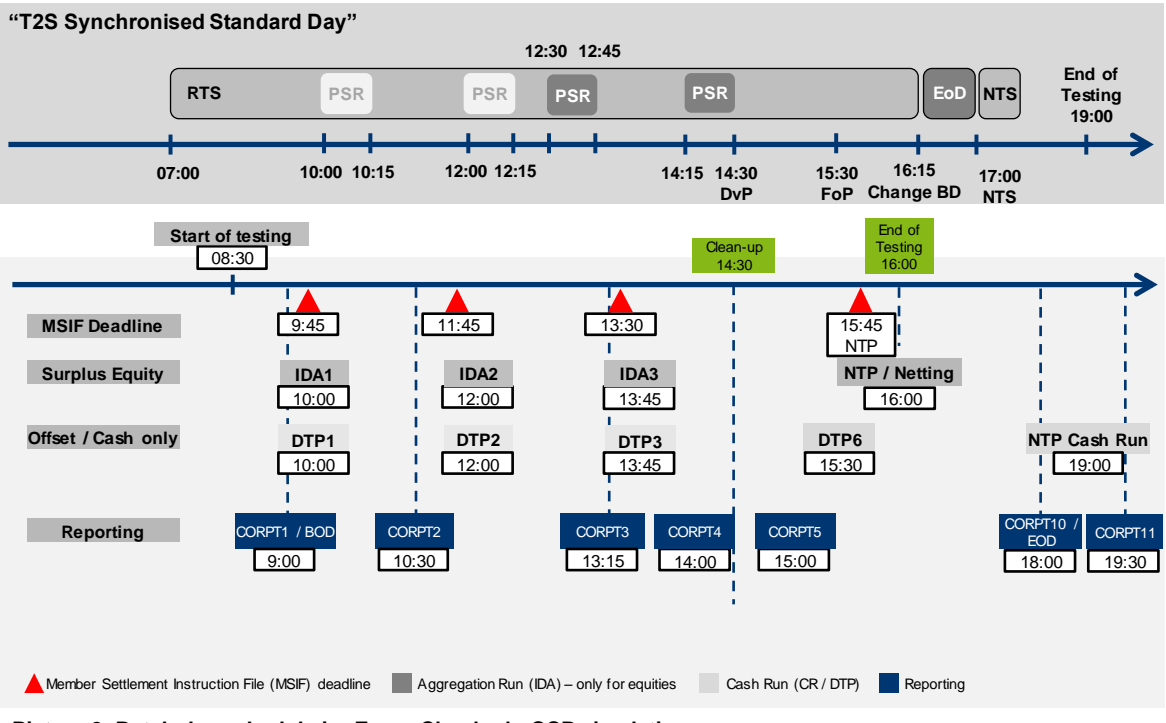

**Picture 2: Batch day schedule in Eurex Clearing's CCP simulation**

 $\overline{a}$ 

<sup>&</sup>lt;sup>1</sup> Timings for other securities classes may differ.

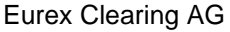

23.07.2018 Page 13 of 20

Due to different settlement timings and processes, some of the deadlines are different between instrument groups. The following tables illustrate the instrument groups and their differences concerning schedule:

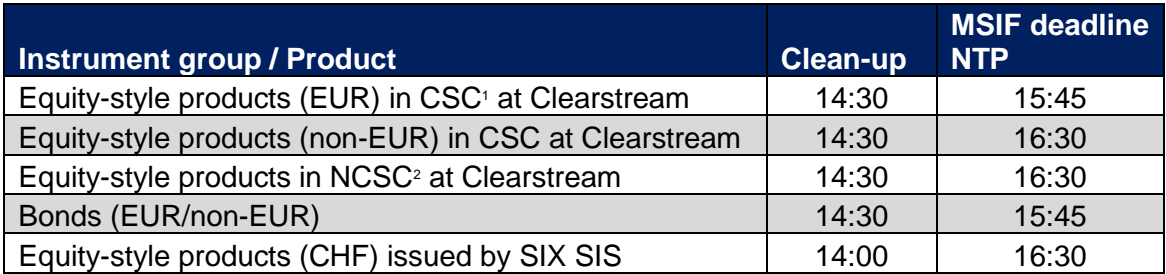

For the following instrument groups and products that are instructed as Immediate Settlement Instruction (ISI) for settlement on the same day, the following timings are valid in simulation:

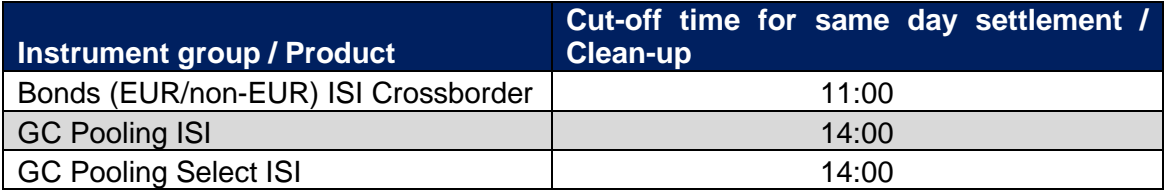

Eurex Clearing's Lending CCP Members are informed that TPCA simulators are active only on batch days; hence no non-cash settlement will take place on online days. At collect deadline of cash and non-cash no clean-up process will be executed on batch days.

For the Risk Engine, the business day of online days will correspond to the calendar day of the next batch day.

The following figures show the availability of the various trading locations in simulation during batch day, online day and online day after batch day.

ı

<sup>&</sup>lt;sup>1</sup> Collective safe custody

<sup>2</sup> Non-collective safe custody

Simulation Guide Eurex Clearing's CCP

23.07.2018 Page 14 of 20

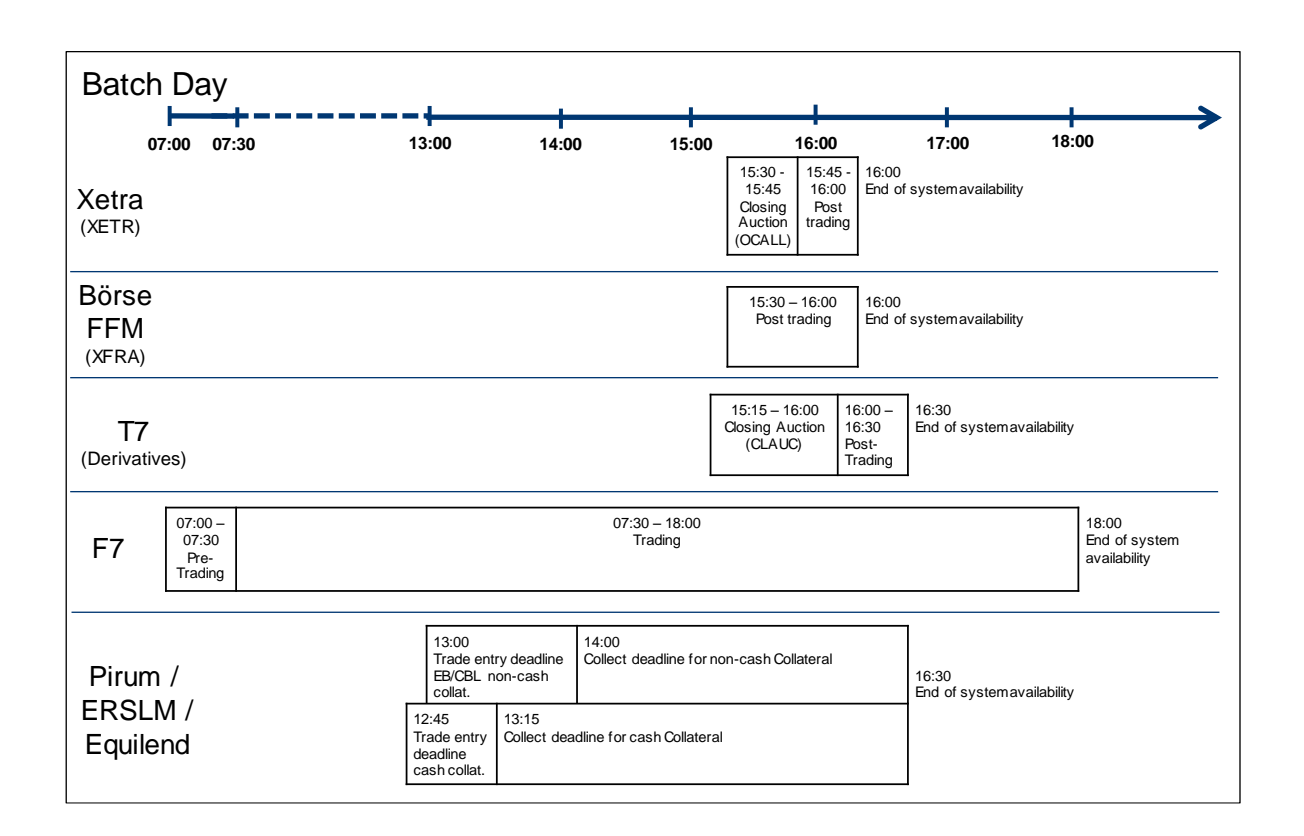

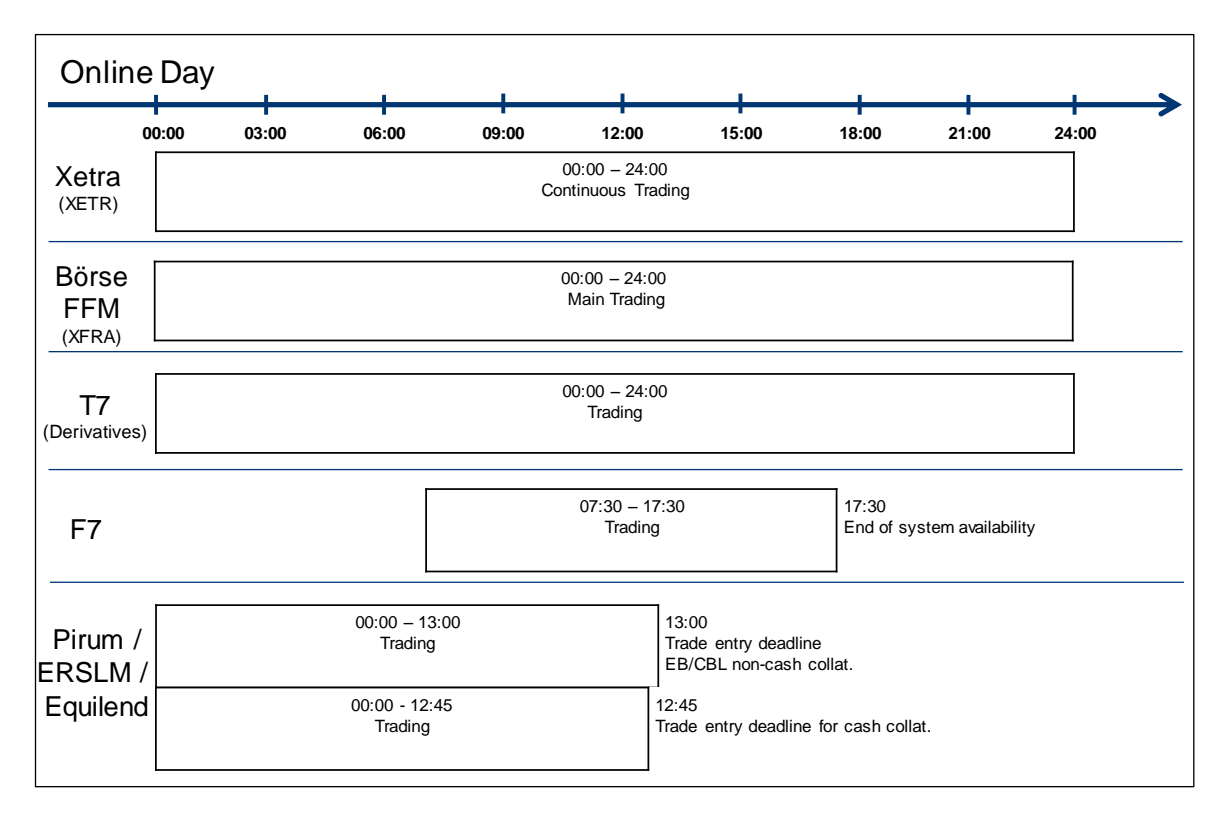

Simulation Guide Eurex Clearing's CCP

23.07.2018 Page 15 of 20

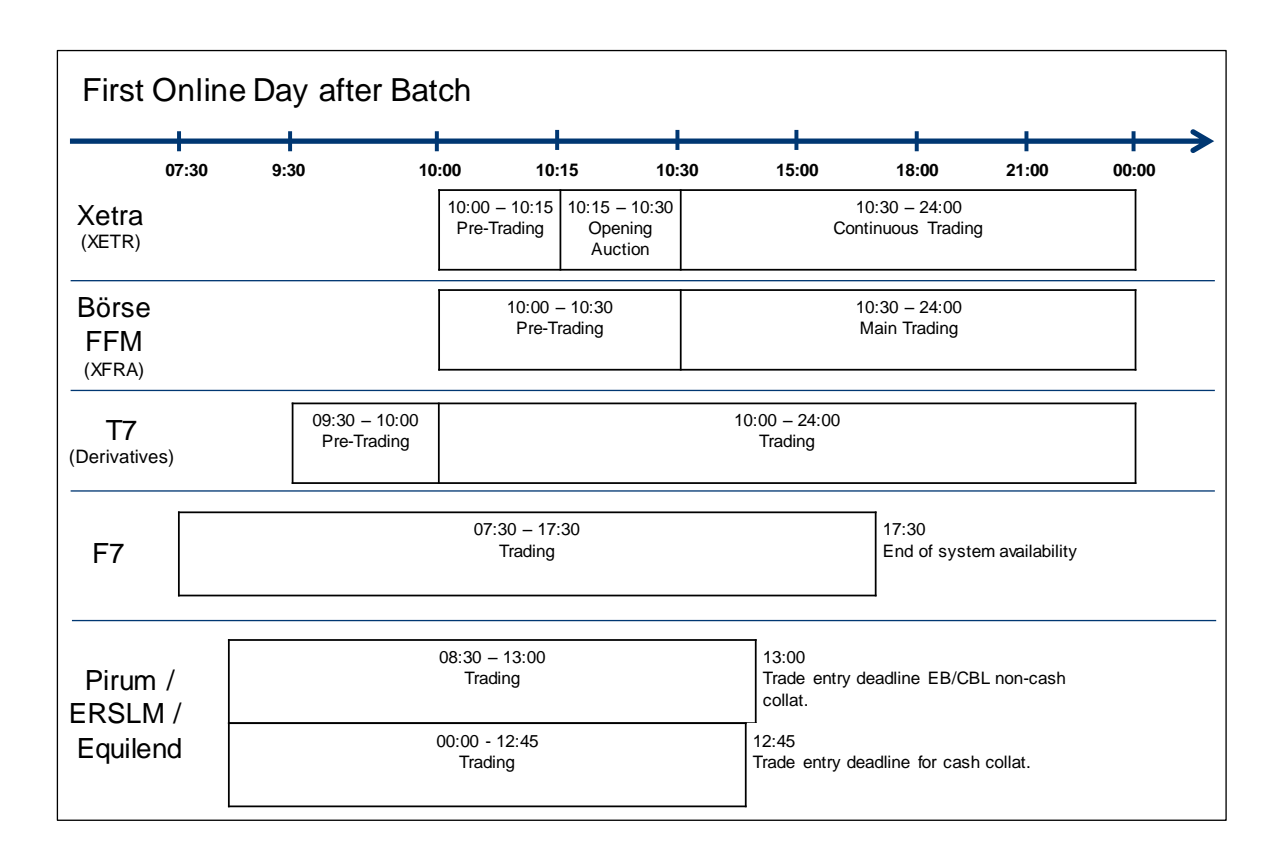

Post trading hours refer to Börse Frankfurt Zertifikate (XEXC), Equity / Funds (XEXE) and Subscriptions (XEXF)

Simulation Guide Eurex Clearing's CCP

23.07.2018 Page 16 of 20

The following table shows an overview of the batch day schedule for the Xetra Börse Frankfurt (XFRA) back end:

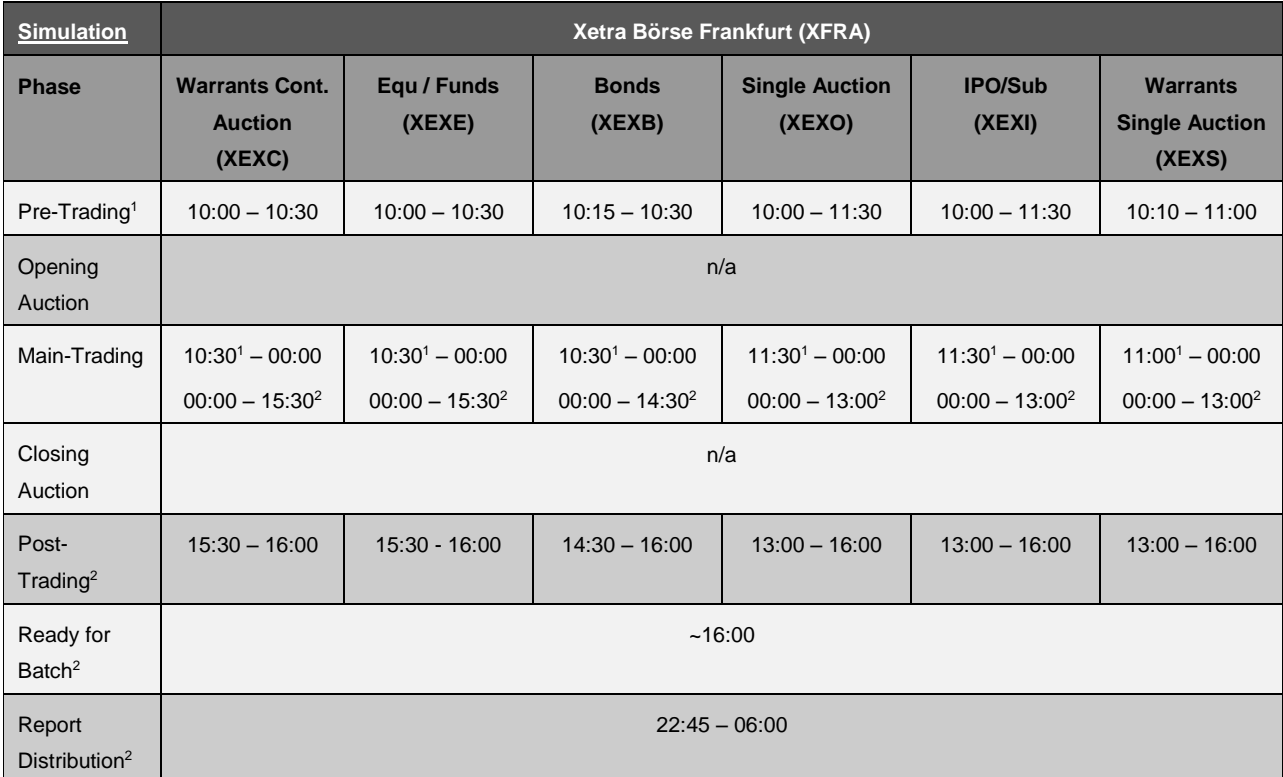

ı

<sup>&</sup>lt;sup>1</sup> In case the day before was a Batch Day<br><sup>2</sup> On Batch Days only

23.07.2018 Page 17 of 20

# **6 Simulation Data and Parameters**

# **6.1 Member Data Eurex Clearing's CCP**

The following Member types are currently supported:

- Clearing Member (CM)
- Settlement Institution (SI)
- Agent Lender (AL)
- Specific Lender License Holder (SLLH)
- Specific Repo License Holder (SRLH)
- Non Clearing Member (NCM)
- ISA direct Member

The Members wishing to participate in Eurex Clearing's CCP and/or Eurex Clearing's Lending CCP must be set up prior to simulation start with the roles they have specified on the respective setup forms provided to Eurex Clearing.

23.07.2018 Page 18 of 20

# **7 Appendices**

# **7.1 Related Documentation**

All Member documentation providing information regarding the functionality of Eurex Clearing's CCP can be found in and downloaded from the Eurex Clearing website www.eurexclearing.com under the path:

Technology > Eurex Clearing's Securities CCP

# **7.2 Instrument Data for Xetra and Eurex Clearing' Lending CCP**

For information on available instruments please refer to the websites of the trading systems www.Xetra.com and www.eurexchange.com.

For instruments eligible for Eurex Clearing's Lending CCP, please contact the applicable Third Party Flow provider(s).

23.07.2018 Page 19 of 20

# **7.3 Abbreviations**

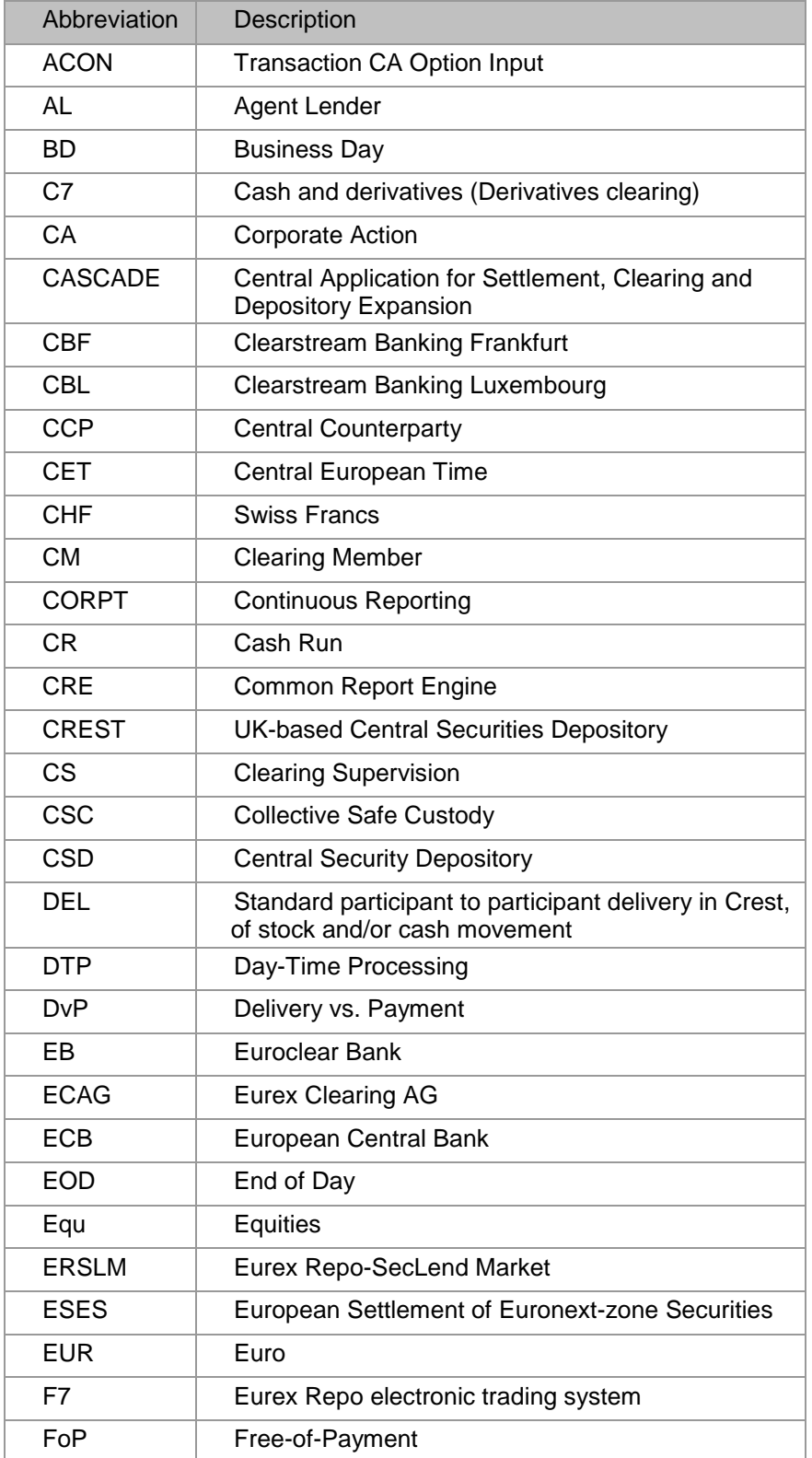

Simulation Guide Eurex Clearing's CCP

23.07.2018 Page 20 of 20

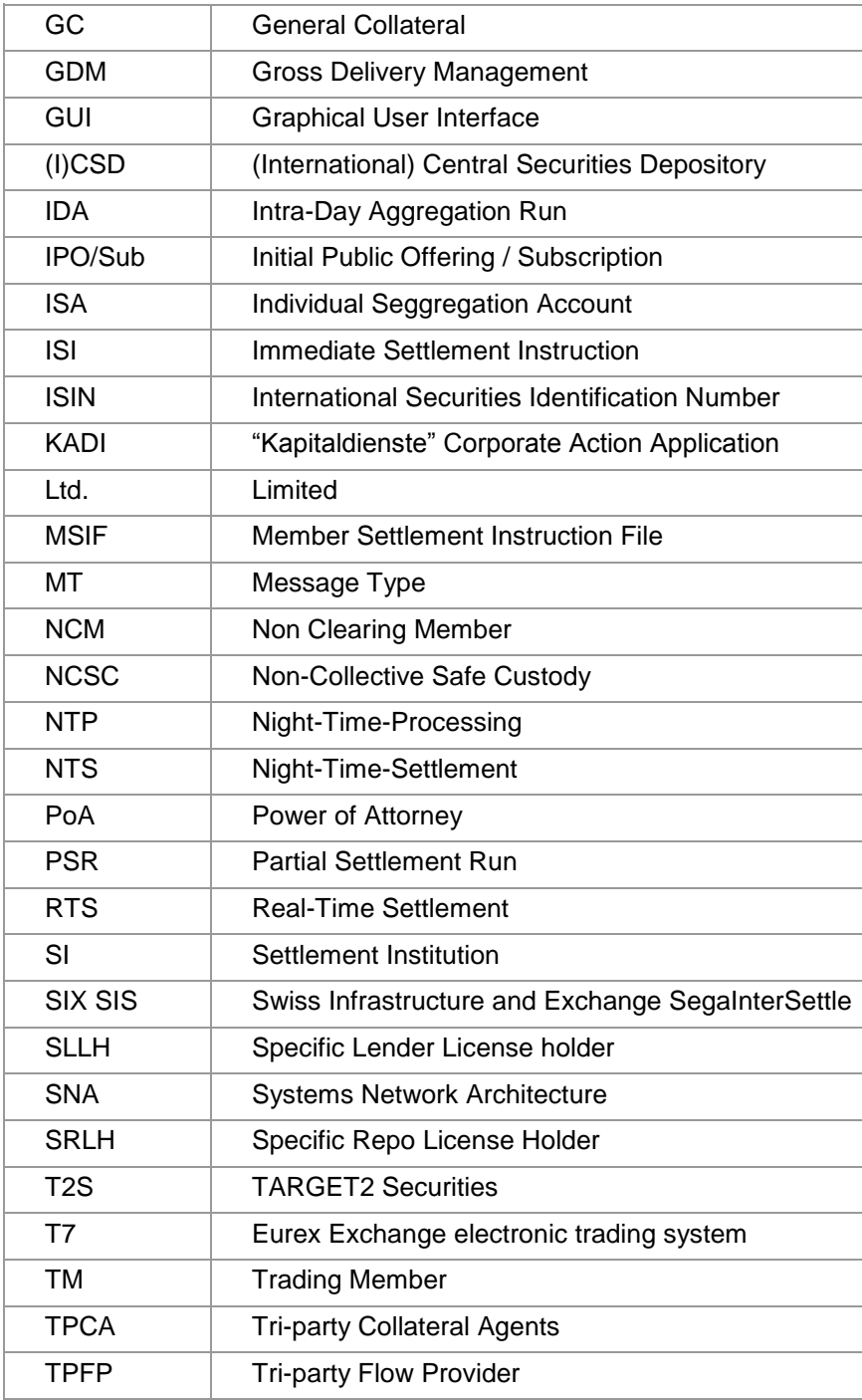